## Sora The student reading app

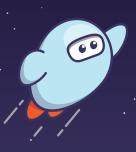

Sora offers the ability for students to explore age-appropriate digital books from

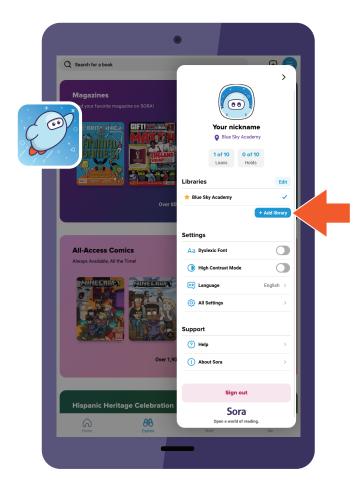

## Here's how to access titles from the library through Sora:

- In Sora, sign into your school with your
- 2. Click or tap menu icon and select **Add library.**
- Use the search box to find and select
   The library will open in the **Explore** tab.
- 4. You will be prompted to sign in when you borrow a book or place a hold. Find and select your school to continue.
- 5. Sign in with your school credentials.

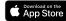

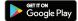